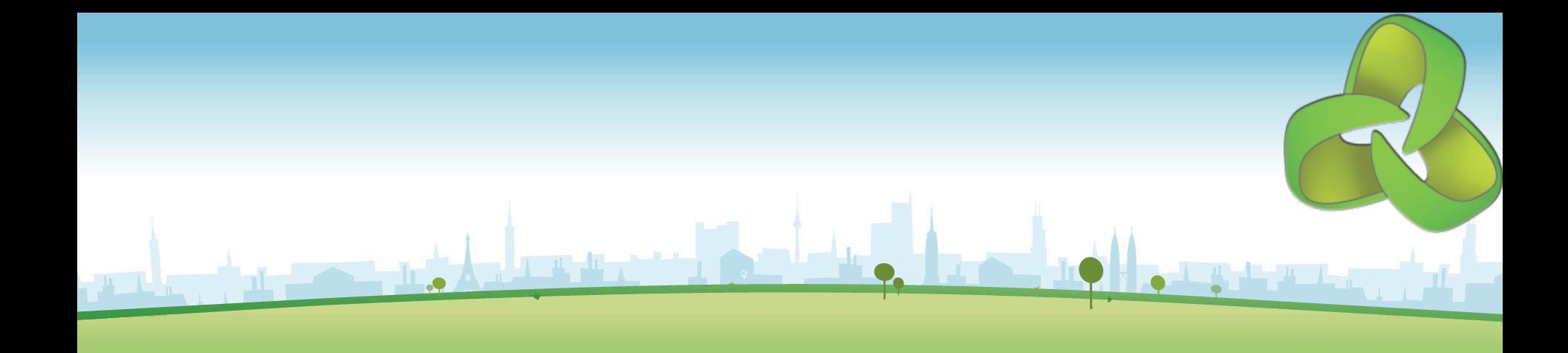

# NMIS8 Administration Training

**January 2013 Keith Sinclair, keiths@opmantek.com**

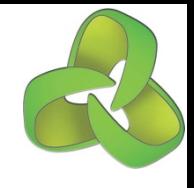

## NMIS Administration Training Topics

#### SSH access to an NMIS server

- NMIS8 Architecture
- User Interface Recap
- § NMIS8 Directory Structure
- NMIS8 Configuration Files
	- Where are the files,
	- Look at each file
	- Edit the files to make changes
- Working with RRD files
- System Maintenance

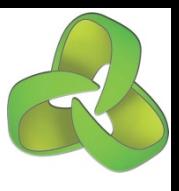

#### Opmantek Community Wiki

■ Access all available documentation at the Opmantek Community Wiki. https://community.opmantek.com

#### Register @ https://opmantek.com "Join Community" top right.

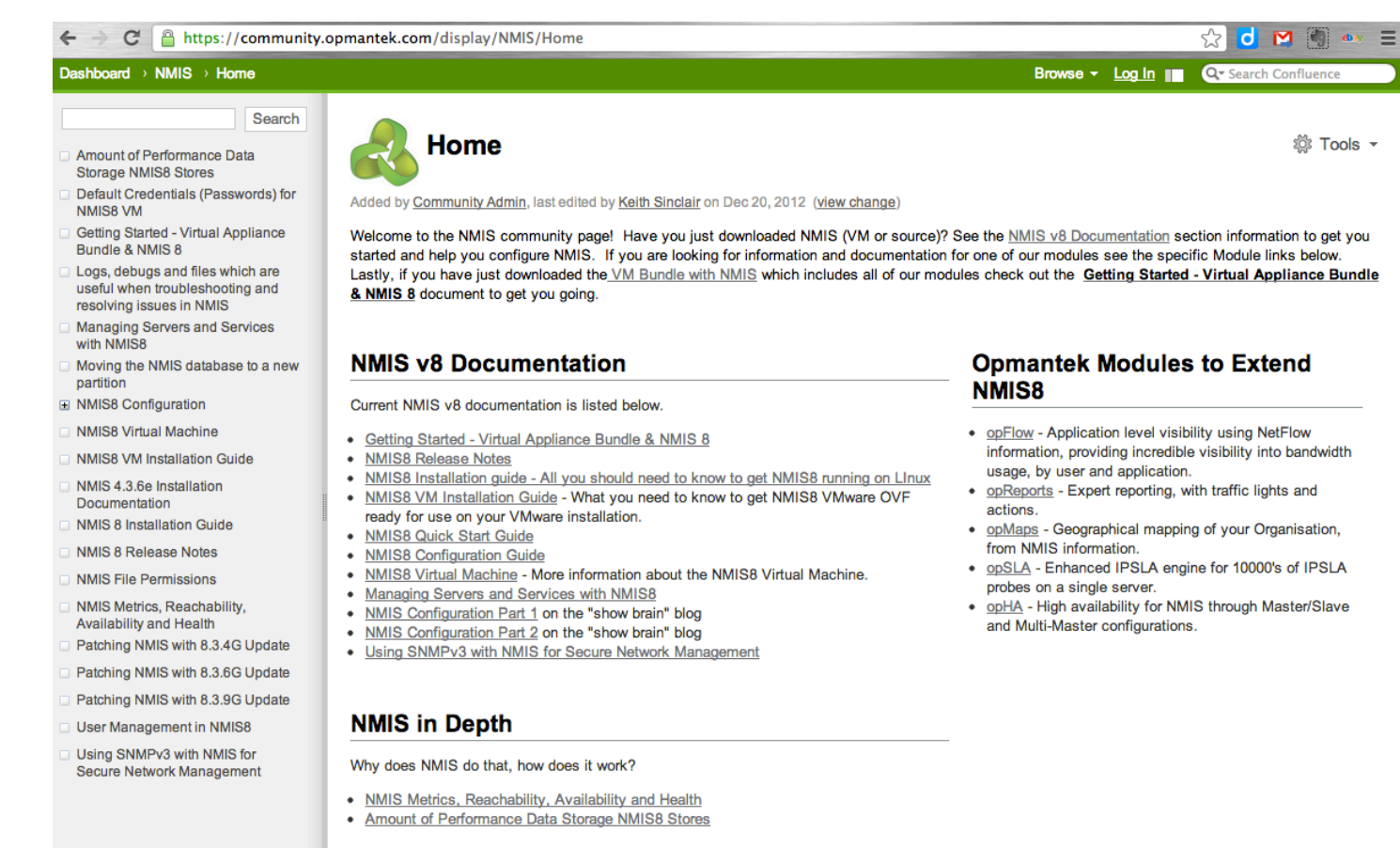

#### **NMIS Support**

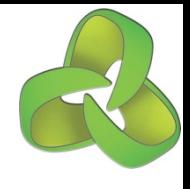

## NMIS8 Architecture

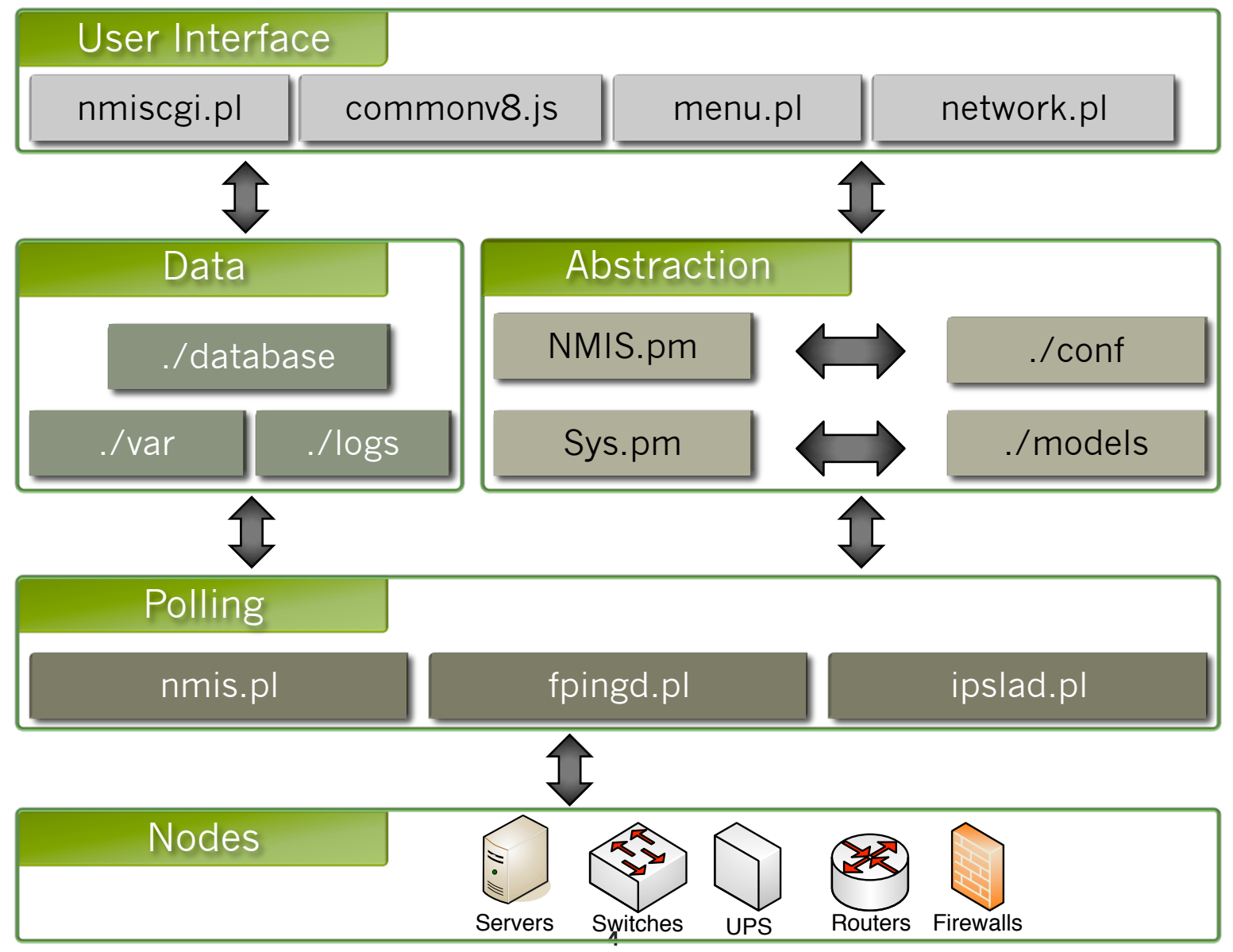

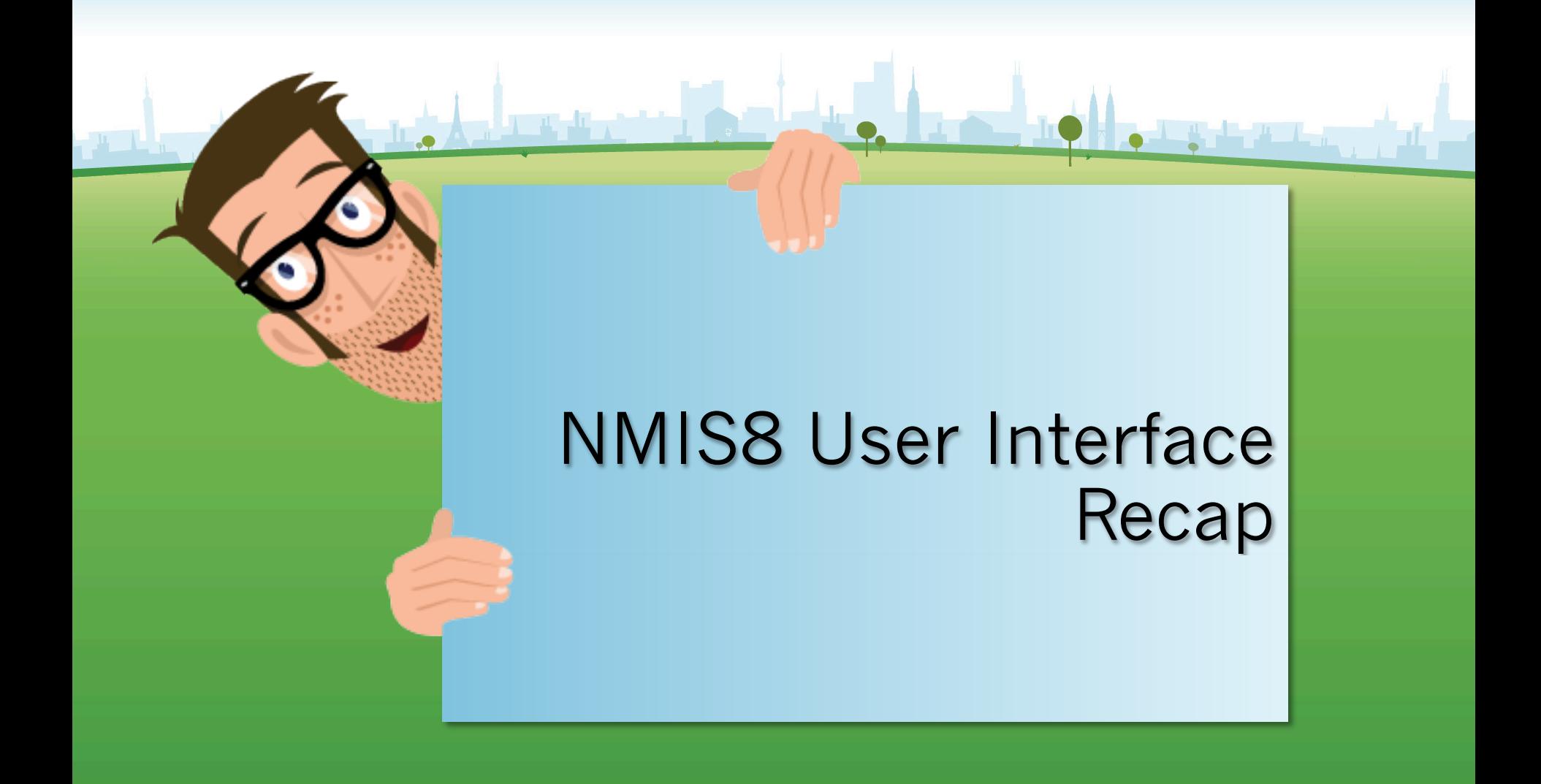

## The NMIS Dashboard

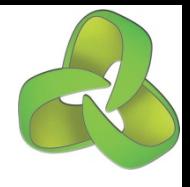

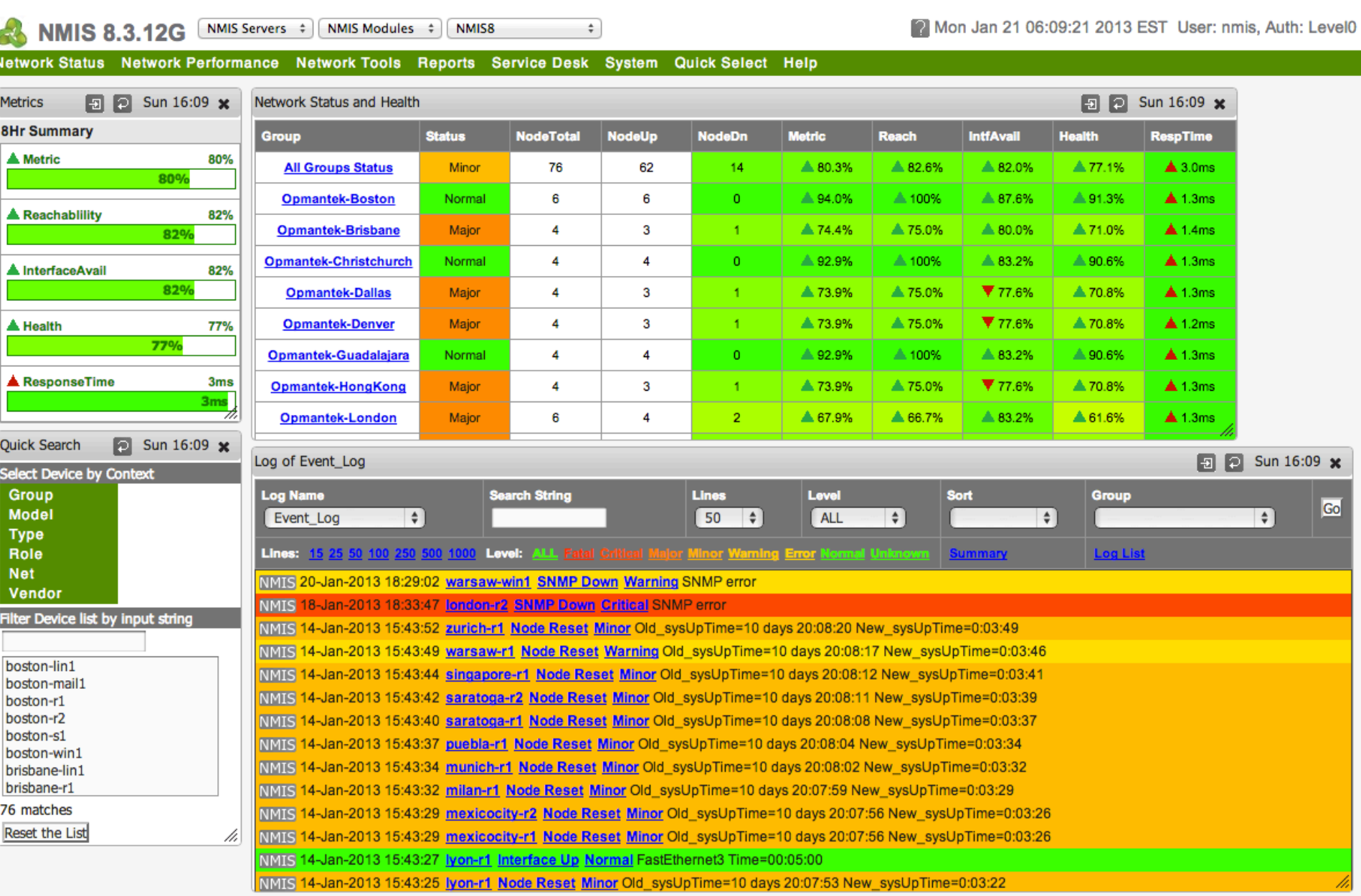

## NMIS System Menu

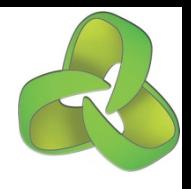

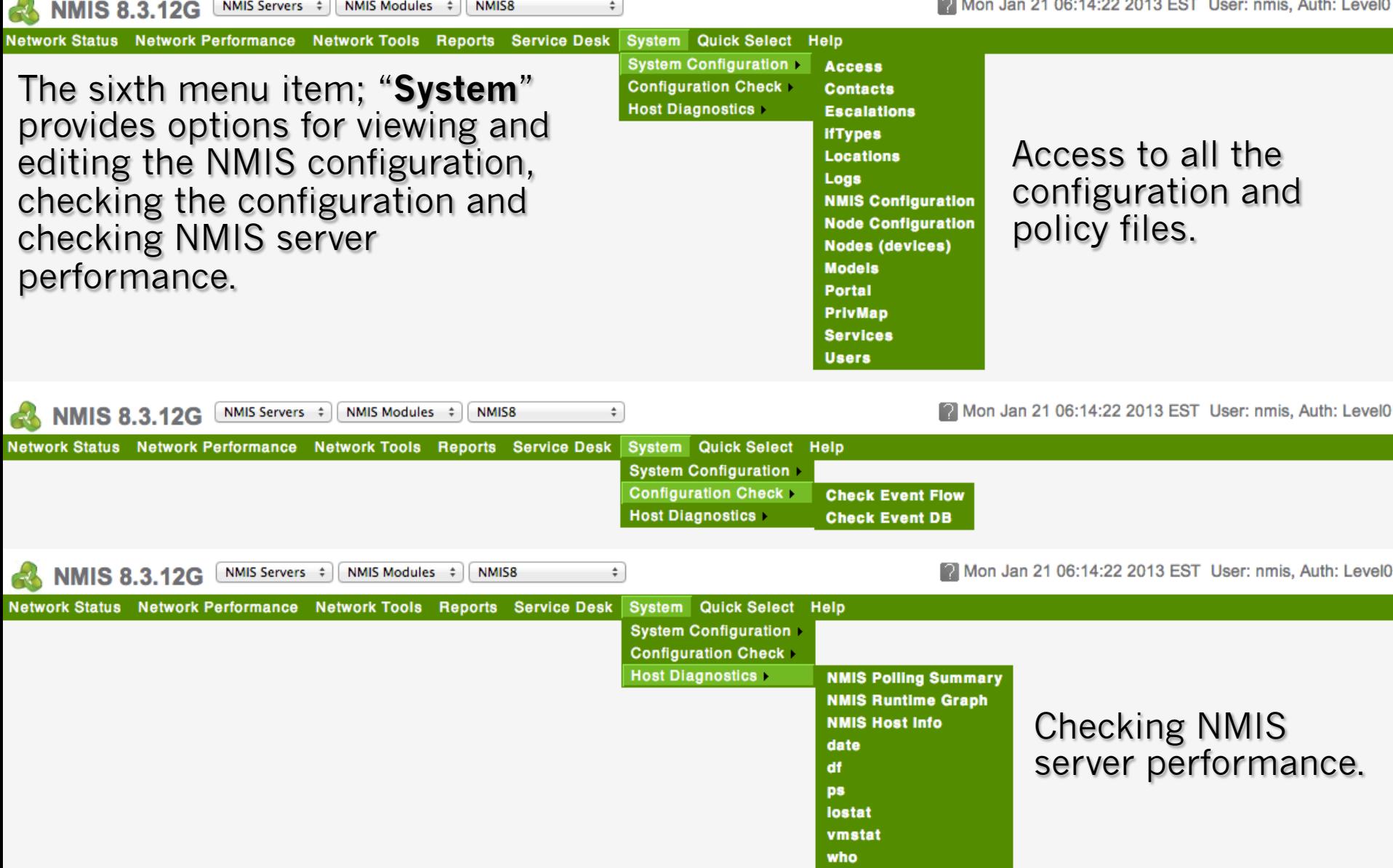

## NMIS8 Directories and Files

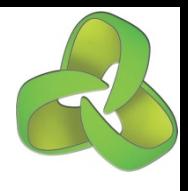

9

## List and Profile of NMIS8 Directories

NMIS8 is usually installed into /usr/local/nmis8

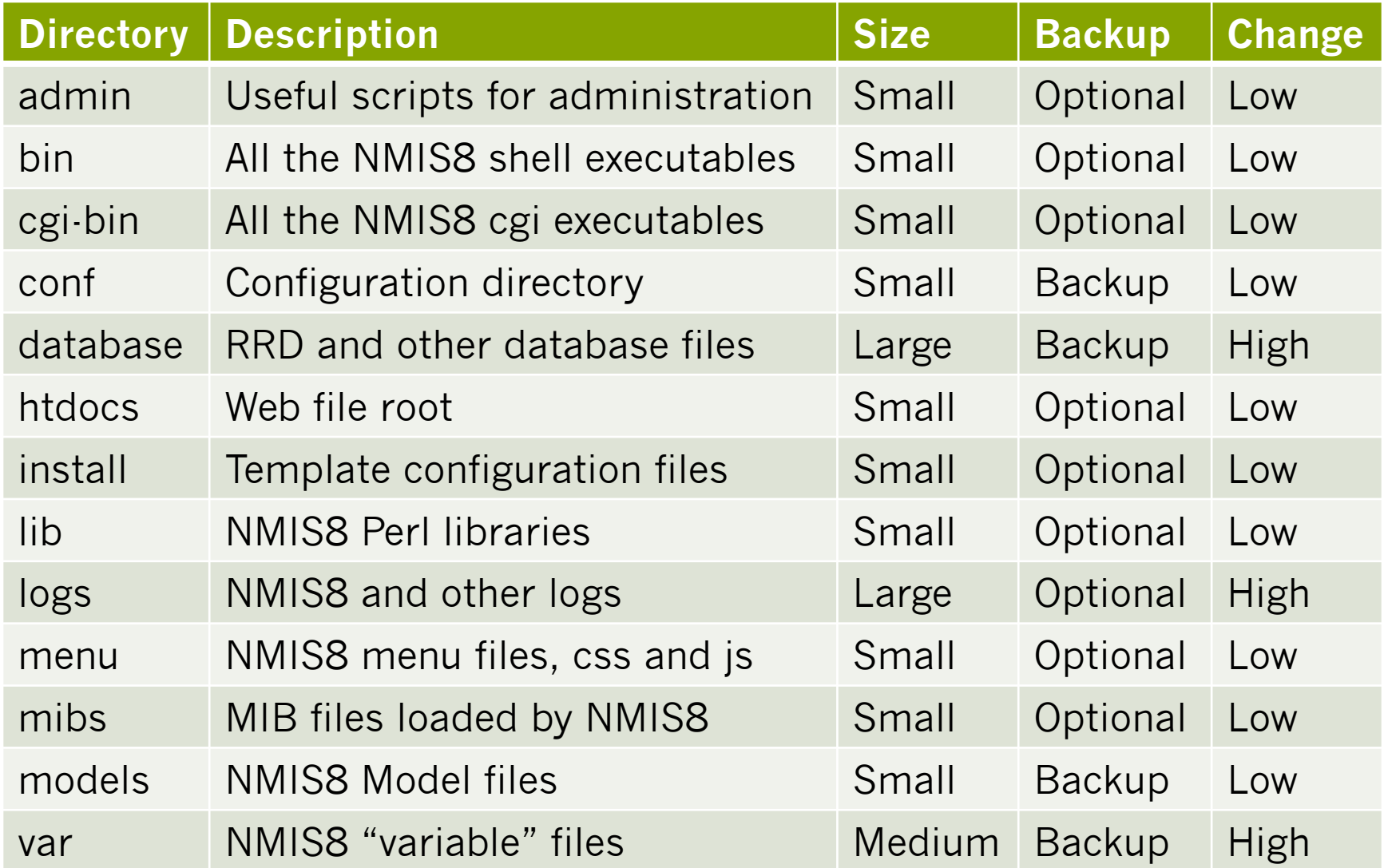

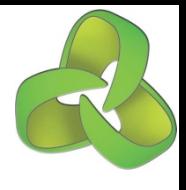

## List of NMIS Configuration Files

NMIS8 is usually installed into /usr/local/nmis8

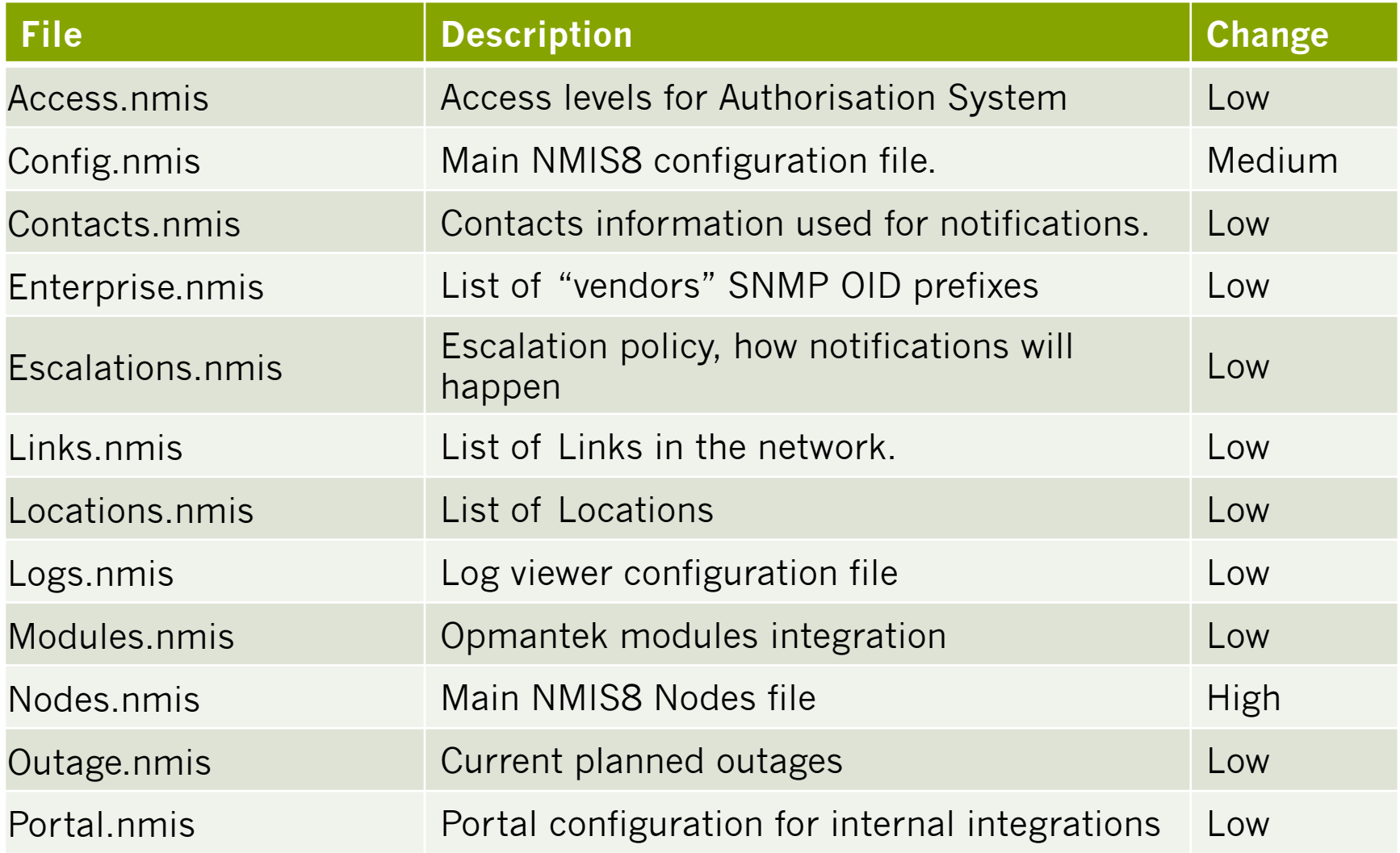

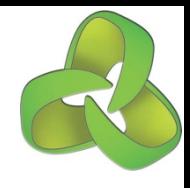

## List of NMIS Configuration Files (cont)

NMIS8 is usually installed into /usr/local/nmis8

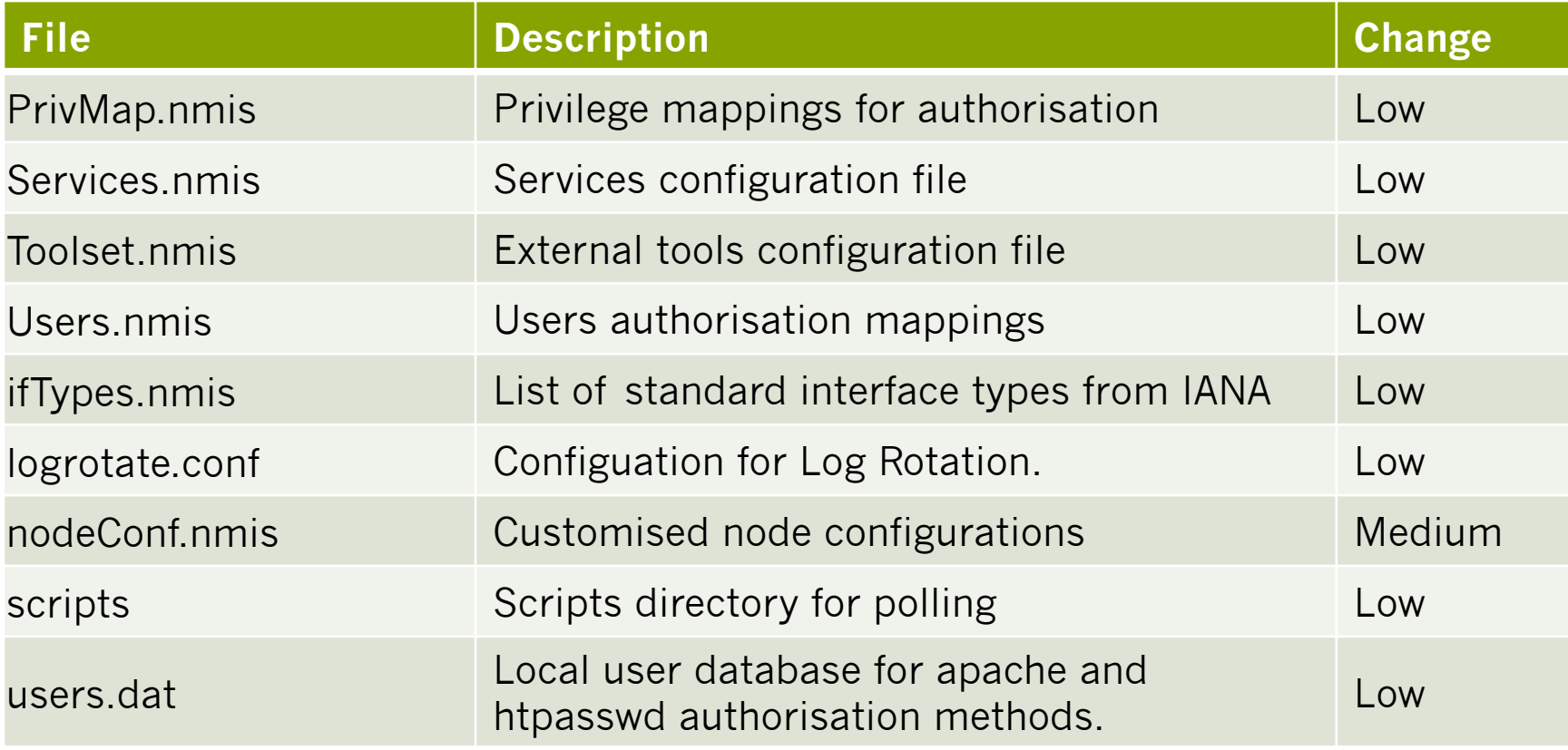

# Authorisation and Authentication

How to get NMIS8 to send alerts when it finds events.

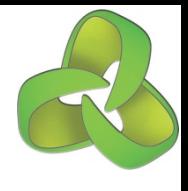

#### Authentication and Authorisation

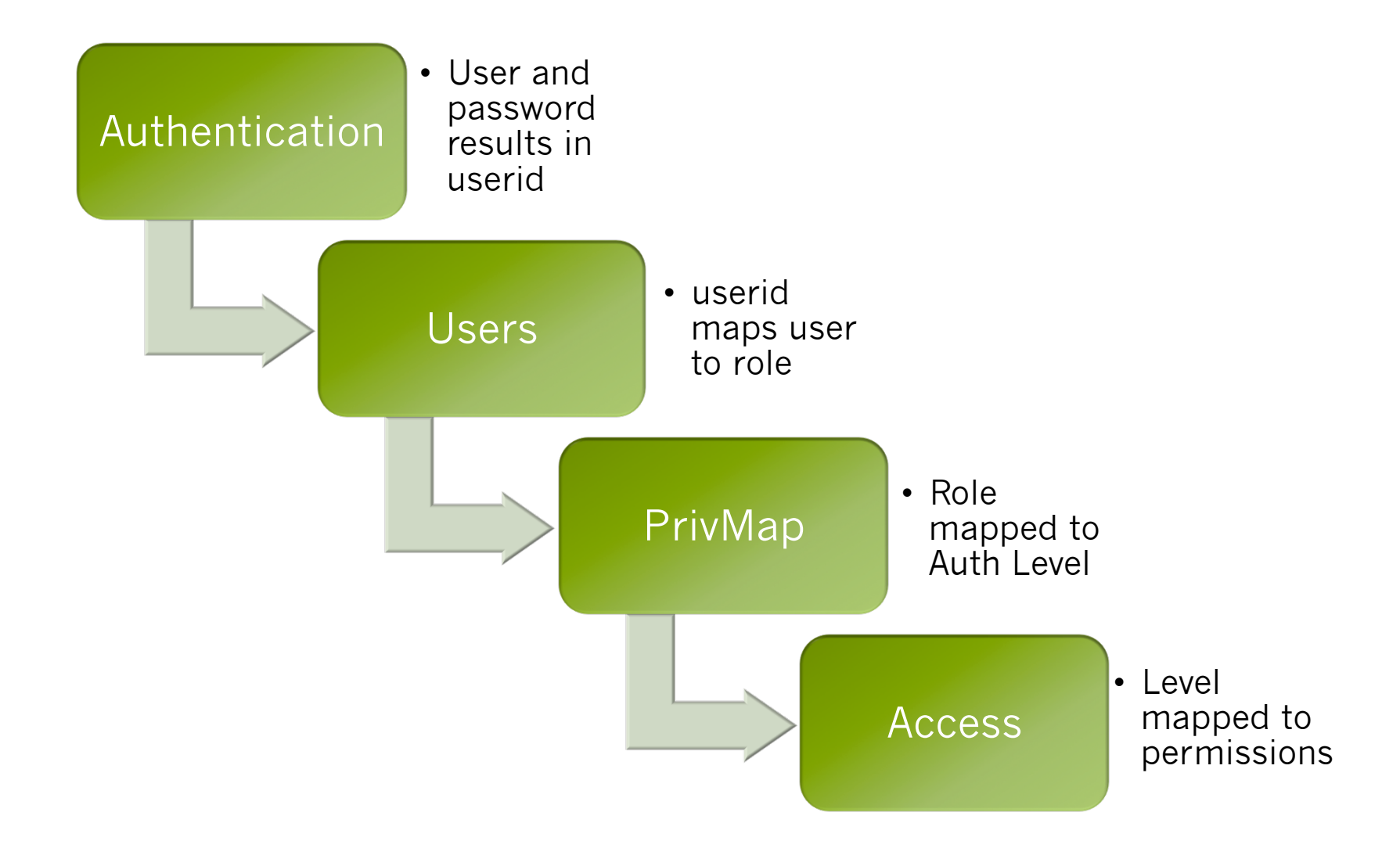

## Events, Escalations, Contacts and **Notifications**

How to get NMIS8 to send alerts when it finds events.

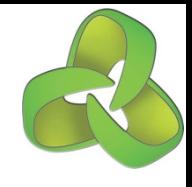

## Incident Escalation Example

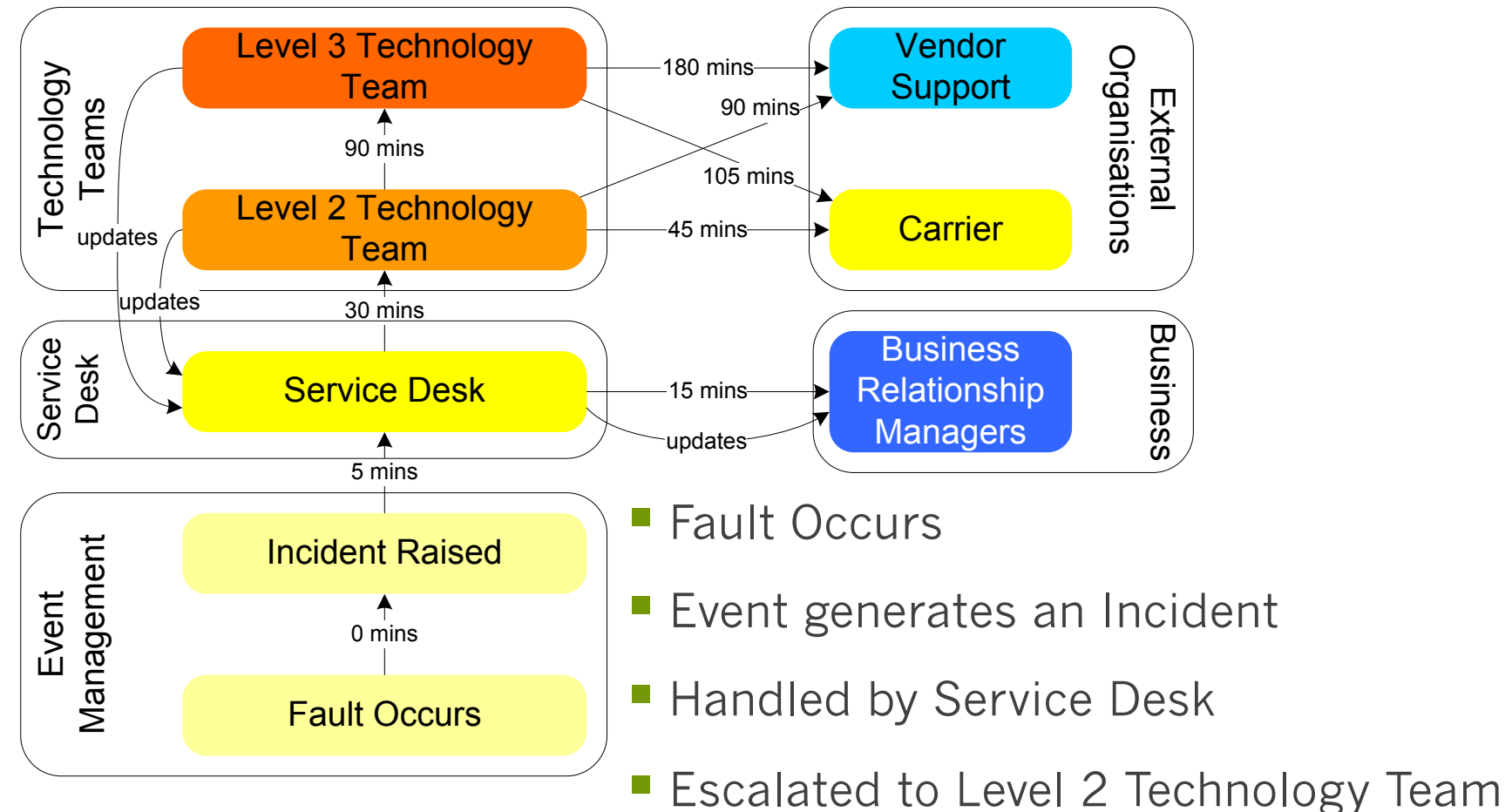

- Escalated to Level 3 Technology Team
- needed<sub>15</sub> Can be escalated to carrier or vendor as

## opMaps: Creating Operational Maps

How to get NMIS8 to show you where problems are.

# System Maintenance

وشاكت التراكي

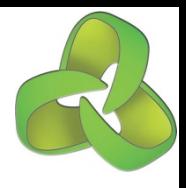

#### Polling and Summary

Slave1 \*/5 NMIS collect \*/3 NMIS summary

Master \*/5 NMIS collect/master \*/3 NMIS summary \*/3 NMIS master

Slave2 \*/5 NMIS collect \*/3 NMIS summary

Slave3 \*/5 NMIS collect \*/3 NMIS summary

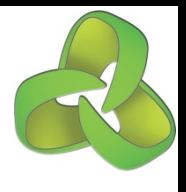

#### Required System Maintenance

- Check and Audit the configuration, these commands tell you what folders and permissions are incorrect, and then just fix it. /usr/local/nmis8/bin/nmis.pl type=audit /usr/local/nmis8/bin/nmis.pl type=config
- Check the NMIS code base for syntax and dependancies. /usr/local/nmis8/admin/check\_nmis\_code.pl
- Log rotation is the most important factor
	- Verify logrotate.conf is running in cron and setup for your files.
- Cleaning up old RRD files periodically cd /usr/local/nmis8/database find . –name "\*rrd" -mtime +30 -print -exec rm  $\{\} \setminus;$ find . -name "\*rrd" -size  $0$  -print -exec rm {} \;
- Check the runtime graphs
- Check for zombie processes

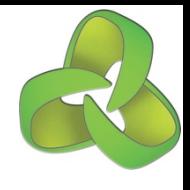

## Running NMIS from the command line

- § nmis8/bin/nmis.pl type=update node=name debug=true
- § nmis8/bin/nmis.pl type=collect node=name debug=true
- § nmis8/bin/nmis.pl type=collect node=name model=true

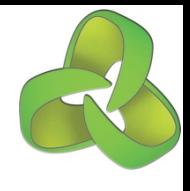

## Log files for troubleshooting

§ /usr/local/nmis8/logs/nmis.log

§ /var/log/httpd/error\_log

# Conclusion/Summary

**Opmantek - Commercial in Confidence**